## **おでかけ先のチャンネルを設定する(おで かけスキャン)**

再スキャン

おでかけ

▐▗

12-2 611-2<br>? 023 621

ნა:<br>042 043 248

AUTO 000 │ 地上D<br>│ ❶<del>⊜</del> <sup>1<u>4:55</u></sup>

## **自宅周辺で見る/おでかけ先で見る**

ホーム/おでかけモード

自宅周辺でテレビを見るときは「ホーム」、「ホー ム」で映らなくなるほど遠くへ移動中やおでかけ 先でテレビを見るときは「おでかけ」に切り換え

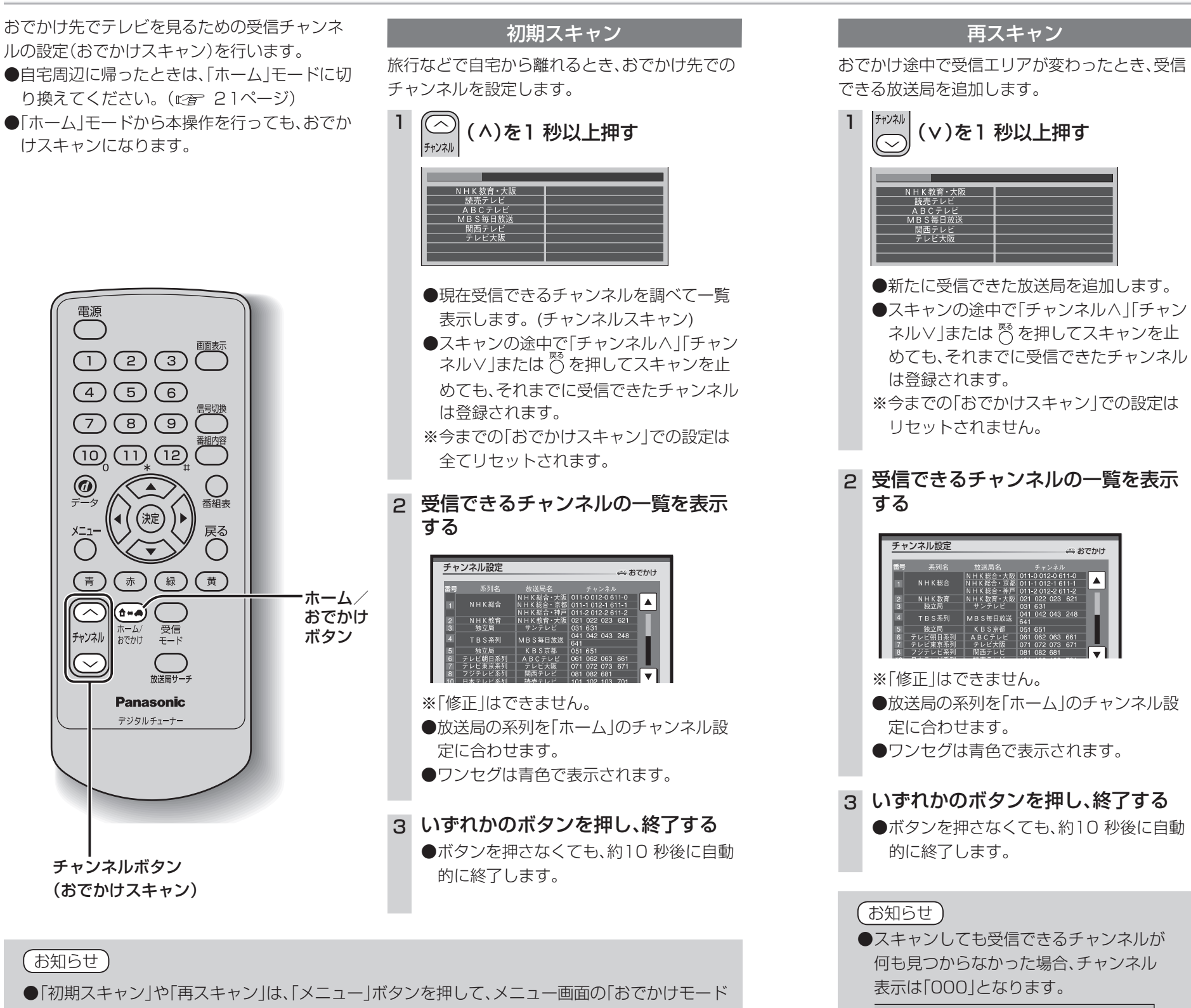

てください。  $\underbrace{\bigoplus_{\pi \vdash \Delta/}}$ 1 を押す  $#75h$ H ●押すごとに「ホーム」と「おでかけ」が切り 換わります。 AUTO 061  $l = -2$ 地上D · ( …): 「おでかけ」モードのチャンネル ・ 「 : 「ホーム」モードのチャンネル 地上D ●「メニュー|ボタンを押して、「プリセット モード」から「ホーム」または「おでかけ」 を選択することもできます。 ●自宅周辺から県域、または放送局のエリ アをまたいで移動を頻繁に行うときは、 オート放送局サーチ機能で、系列局の切 り換えができるように、自宅周辺で「おで かけスキャン」を行ってから「おでかけ」 モードでご使用になることをおすすめし ます。( にす 23ページ) スキャンモード  $\overline{\bigodot^{\chi_{\Xi^*}}$ を押す 2 ▲▼◀▶を押して「システム設定」を選び、 (※定) を押す 3 ▶を押して、2/2の画面を表示させる ▼を押して「スキャンモード」を選び、 (波) を押す システム設定 ■ スキャンモード ■ 高速 5 ▲▼を押して「高速」または「通常」を ホームチャンネル 選び、(綻) を押す スキャンモード **高速** 通常 「高速」に設定して、受信できる放送局が少ない場合は、 「通常」に設定してください ●スキャンモードは、通常「高速」でご使用ください。 接続テストや店頭展示など、アンテナ入力が 1本だけ接続しているときや、弱電界の場所で 受信チャンネルのスキャンを行うときには、 放送局の登録もれを防ぐため「通常」に設定し

てください。

設

20

プリセット」からスキャンすることもできます。

設

定

おでかけ先のチ

-<br>ヤ

ンネル

かいしゃ おやま きょうしゅう かいしゅう かいしゅう かいしゅう かんきょう かんしゅう かんしゅう かんしゅう かんしゅう かんしゅう かんしゅう かんしゅう かんしゅう

を設定する

(おでかけスキャ

ン